## **Лабораторная работа № 5**

## *Создание интернет-сайта с использованием сервиса Google*

Задание: создать интернет-сайт с использованием сервиса Google.

*Порядок выполнения работы*

1. Получить индивидуальное задание у преподавателя (товар, информационный сайт о продажах которого нужно создать). Это индивидуальное задание совпадает с индивидуальным заданием лабораторной работы № 1.

2. Теперь нужно перейти к созданию сайта.

Откройте или создайте учетную запись на Gmail.com Найдие окно «Сайты» и зайдите в него.

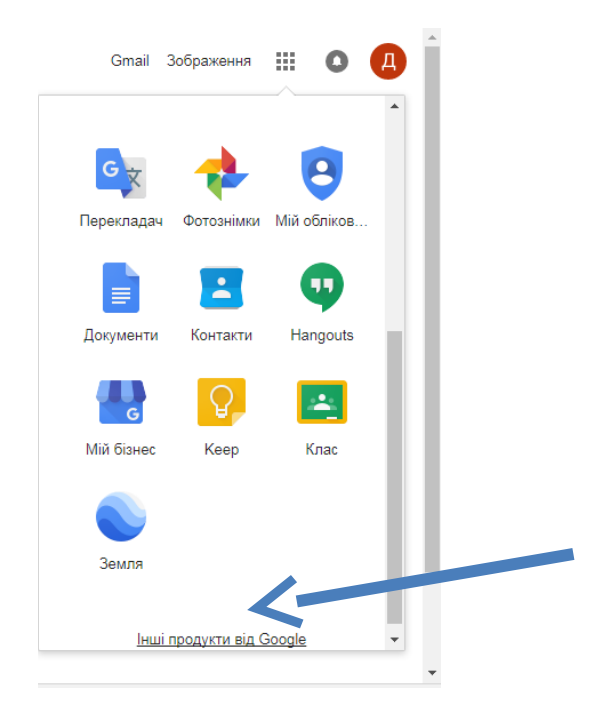

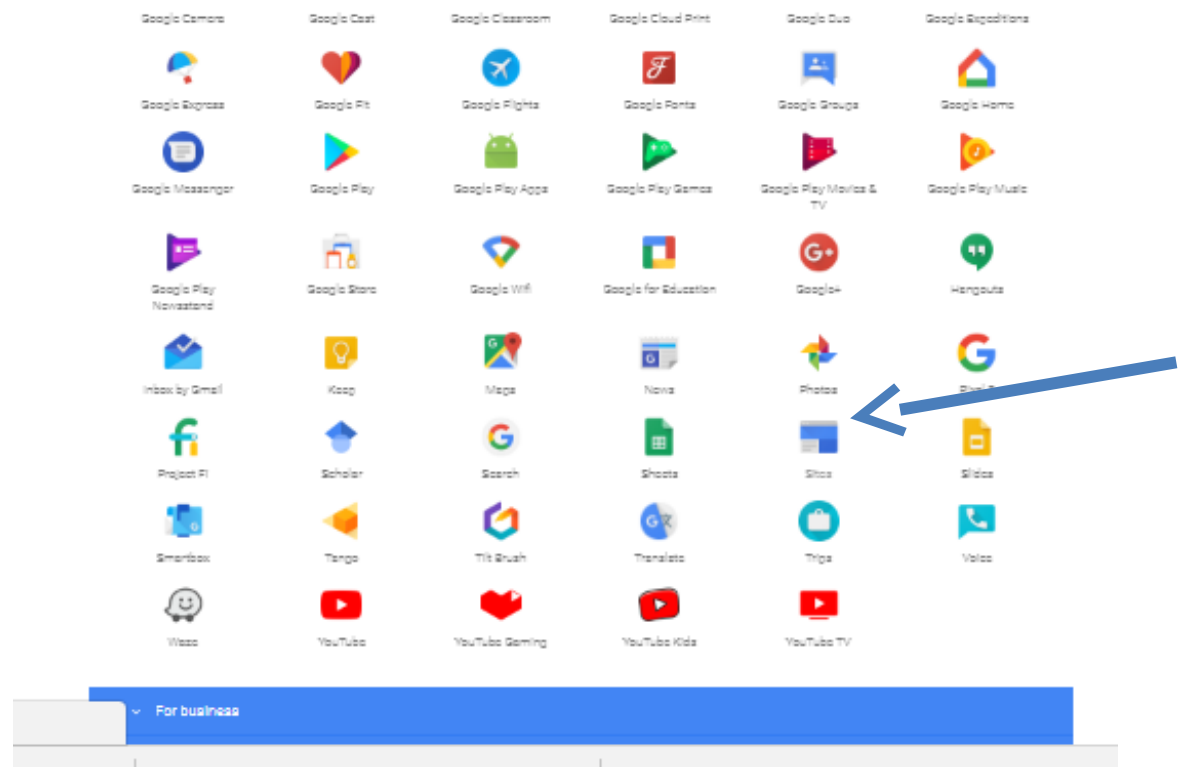

3. Чтобы создать сайт, нажмите на значок "+".

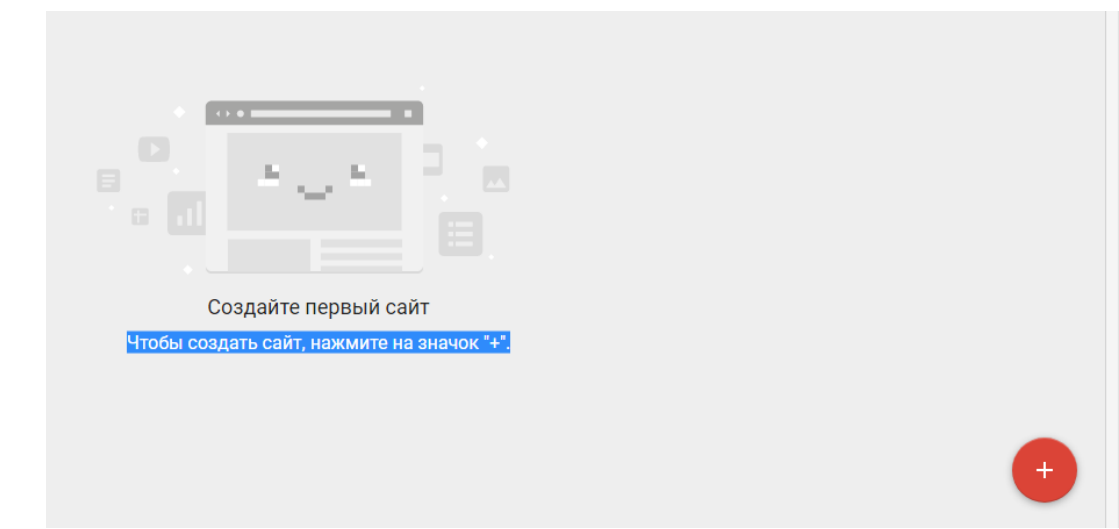

4. Выполнить поиск в интернете по заданной в индивидуальном задании теме о продажах вашего товара другими компаниями в мире.

Материал должен содержать следующее:

– историю создания, открытия или изобретения вашего товара;

– изготовление вашего товара с фотографиями аппарата или процесса производства;

– рынок продаж вашего товара в мире (или стране) с объёмами продаж (с цифрами);

– товары известных марок с фотографиями;

– список ссылок на сайты с информацией о вашем товаре.

На вкладке «ВСТАВКА» можно добавлять текст,

изображения, видео и т.д.

На вкладке «СТРАНИЦЫ» осуществляется управление страницами и подстраницами сайта.

На вкладке «ТЕМЫ» можно выбрать оформление.

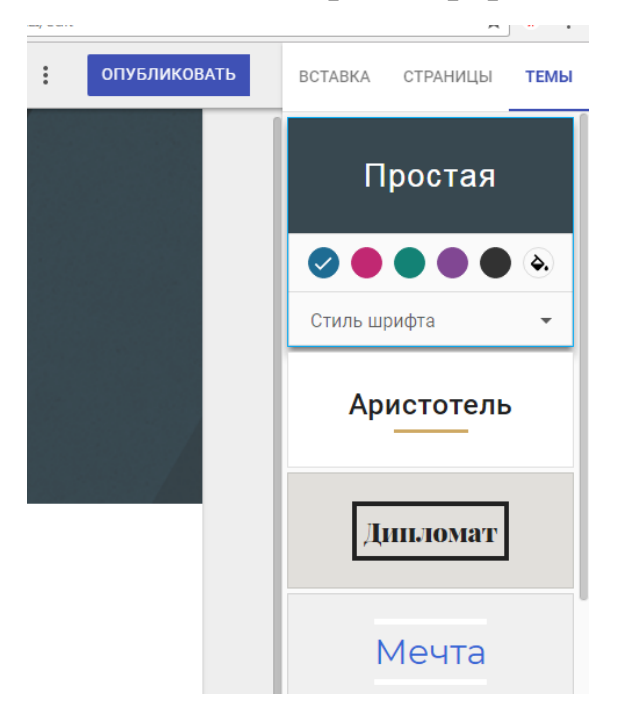

- 5. На сайте обязательно должны присутствовать страницы:
- **Главная страница**
- **История**
- **Производство (выращивание)**
- **Рынок продаж**
- **Известные марки (сорта)**
- **Ссылки**
- 6. На сайте обязательно должны присутствовать:
- **Текстовая информация**
- **Изображения**
- **Видео**
- **Ссылки**

7. Сайт должен иметь оформление в стиле вашей компании, содержать логотип, созданный в лабораторной работе № 1, не противоречить информации, указанной в лабораторных работах 1- 4.

8. Сайт должен быть опубликован в интернете.